### **TRƯỜNG ĐẠI HỌC DUY TÂN TRUNG TÂM TIN HỌC DUY TÂN**

### **ĐỀ CƯƠNG KHẢO SÁT TIN HỌC DÀNH CHO KHỐI KHÔNG CHUYÊN TIN TOÀN TRƯỜNG ÁP DỤNG CHUẨN ỨNG DỤNG KỸ NĂNG CÔNG NGHỆ THÔNG TIN ÁP DỤNG CHUẨN MICROSOFT OFFICE SPECIALIST (MOS) NĂM HỌC 2016-2017**

#### **I. Mục đích yêu cầu**

Khảo sát tin học đầu ra sẽ giúp nhà Trường cung cấp đến xã hội những tân cử nhân và kỹ sư đáp ứng đầy đủ các kỹ năng tin học ứng dụng như sau:

- *Soạn thảo văn bản thành thạo và chuyên nghiệp.*
- *Phân tích, tính toán và thống kê dữ liệu bảng tính theo các nghiệp vụ thực tế.*
- *Nắm rõ quy cách và kỷ thuật soạn thảo nội dung trình chiếu, báo cáo.*

#### **II. Tóm tắt nội dung học phần**

Nội dung khảo sát tin học đầu ra bao gồm các vấn đề sau:

- 1. Soạn thảo văn bản trên phần mềm Microsoft Word, bao gồm các kỹ năng:
	- a. Thiết lập môi trường giao diện
	- b. Mở mới và lưu trữ văn bản
	- c. Thực hiện các định dạng: font, indent, paragraph, tab, column, drop cab, table, picture, shapes và equation.
	- d. Định dạng in ấn.
	- e. Chia sẻ và duy trì tài liệu.
	- f. Kiểm duyệt tài liệu.
	- g. Tham chiếu và siêu liên kết.
	- h. Trộn thư.
- 2. Soạn thảo và tính toán bảng tính trên phần mềm Microsoft Excel, bao gồm các kỹ năng:
	- a. Thiết lập môi trường giao diện
	- b. Mở mới và lưu trữ bảng tính.
	- c. Các khái niệm: kiểu dữ liệu, đia chỉ, hàm, công thức.
	- d. Hàm tính toán: số, chuỗi, thời gian, logic, điều kiện, tìm kiếm và cơ sở dữ liệu.
	- e. Các thao tác: sắp xếp, lọc, thống kê và biểu diễn đồ thị.
	- f. Định dạng bảng tính và định dạng in ấn.
	- g. Bảo mật và chia sẻ bảng tính.
	- h. Quản lý ghi chú.
	- i. Công cụ Sparklines.
	- j. Định dạng có điều kiện.
- 3. Soạn thảo và tạo hiệu ứng trình chiếu trên phần mềm Microsoft Powerpoint, bao gồm các kỹ năng:
- a. Thiết lập môi trường giao diện.
- b. Mở mới và lưu trữ bản chiếu.
- c. Quản lý tập trình chiếu.
- d. Soạn thảo nội dung bản chiếu.
- e. Thiết lập giao diện và tạo hiệu ứng bản chiếu
- f. Quản lý ghi chú.
- g. Công cụ proofing.
- h. Bảo mật file.
- i. Xuất bản trình chiếu.

# **III. Tài liệu học tập**

- 1. Giáo trình Tin đại cương, Tin ứng dụng Khoa Công nghệ thông tin.
- 2. Tài liệu tham khảo chuẩn MOS.

### **IV. Tiêu chuẩn đánh giá:** Thi thực hành trên máy vi tính

**V.Thang điểm:** 10/10 (điểm đạt 5.5/10)

# **VI. Nội dung chi tiết học phần**

### **PHẦN I: MICROSOFT WORD**

### **Chương 1: Môi trường làm việc**

- 1.1.Chế độ xem văn bản (View DocumentView/Show)
- 1.2.Các thiết lập cơ bản (File Option Proofing/Save/Advanced)
- *1.2.1. Kiểm lỗi chính tả (Proofing)*
- *1.2.2. Đường dẫn lưu trữ (Save)*
- *1.2.3. Đơn vị thước (Advanced)*
- 1.3.Thiết lập kiểu chữ (Home Font)

# **Chương 2: Một số thao tác cơ bản**

- 2.1.Tạo văn bản mới (File New)
- *2.1.1. Văn bản trống (Blank)*
- *2.1.2. Văn bản từ mẫu (Templates)*
- 2.2.Lưu trữ văn bản (File Save/Save as)
- *2.2.1. Lưu mới văn bản*
- *2.2.2. Thiết lập mật khẩu lưu trữ (Tools – General Options)*
- 2.3.Mở văn bản
- 2.4.Một số thao tác cơ bản
- *2.4.1. Chọn chữ, chọn dòng (Shift Select)*
- *2.4.2. Sao chép và di chuyển nội dung (Copy/Move/Paste)*
- *2.4.3. Thiết lập trình gõ tiếng Việt Unikey/VietKey*

### **Chương 3: Định dạng nội dung văn bản**

- 3.1. Kiểu chữ, canh lề, canh dòng (Home Paragraph/Font, Ruler Indent)
- 3.2.Chia cột (Page Layout Columns)
- 3.3.Chữ to đầu đoạn văn (Insert Drop Cap)
- 3.4. Ký tự và số đầu dòng (Home Bullets/Numbering)
- 3.5.Thước Tab (Home Paragraph Tab)
- 3.6.Bảng biểu (Insert Table Merge/Cell alignment/Border/Shading/Auto fix)

3.7. Hình ảnh (Insert – Picture –Wrap/Caption/ Formats)

3.8. Hình khối (Insert – Shapes – Text/Wrap/Group/ Formats)

3.9.Công thức toán học (Insert – Equation – New/Built-in)

# **Chương 4: Bố cục trang và in ấn**

4.1.Tiêu đề trang (Insert – Header/Footer)

4.2.Bố cục trang *(Page Layout - Margins/Orientation/Size/Background/Title/Scale)*

4.3.Thực hiện in ấn (File – Print)

### **Chương 5: Chia sẻ và duy trì tài liệu**

5.1.Bảo mật tài liệu

5.2. Quản lý các phiên bản tài liệu

5.3.Chia sẽ tài liệu

#### **Chương 6: Kiểm duyệt tài liệu**

6.1.Tùy chọn kiểm tra chính tả và ngữ pháp

6.2.Cấu hình tự động sửa lỗi (Autocorrect)

6.3.Chèn và tùy chỉnh ghi chú (Comments)

### **Chương 7: Tham chiếu và siêu liên kết**

7.1. Sử dụng Hyperlink

7.2.Tạo chú thích chân trang

7.3.Tạo mục lục tự động (Table of contents)

#### **Chương 8: Trộn thư**

8.1.Thiết lập trộn thư 8.2.Thực thi trộn thư

### **PHẦN II: MICROSOFT EXCEL**

#### **Chương 1: Môi trường làm việc**

1.1. Giao diện chương trình

1.2.Mở mới và lưu trữ bảng tính

1.3.Các kiểu dữ liệu

1.4.Các thao tác cơ bản trên bảng tính

1.5. Khái niệm hàm, công thức

1.6. Địa chỉ tương đối, tuyệt đối

#### **Chương 2: Các hàm tính toán**

2.1. Hàm xử lý số (number)

*2.1.1. Hàm max, min*

*2.1.2. Hàm count, counta, sum, average, rank, round*

*2.1.3. Hàm countif, sumif*

2.2. Hàm xử lý chuỗi (text)

*2.2.1. Hàm left*

*2.2.2. Hàm right*

*2.2.3. Hàm mid*

2.3. Hàm thời gian (date)

*2.3.1. Hàm now, date*

*2.3.2. Hàm year, month, day*

2.4. Hàm xử lý logic

*2.4.1. Hàm And*

- *2.4.2. Hàm Or*
- *2.4.3. Hàm Not*
- 2.5. Hàm điều kiện If
- *2.5.1. Hàm if đơn*
- *2.5.2. Hàm if lồng nhau*
- 2.6. Hàm tìm kiếm
- *2.6.1. Hàm vlookup, hlookup*
- *2.6.2. Hàm index*
- *2.6.3. Hàm match*
- 2.7. Hàm cơ sở dữ liệu
- *2.7.1. Hàm dmin, dmax*
- *2.7.2. Hàm dsum, dcount, dcounta, daverage*

#### **Chương 3: Lọc dữ liệu**

- 3.1.Lọc tự động (Data Filter)
- *3.1.1. Chọn dữ liệu trực tiếp (Select)*
- *3.1.2. Chọn dữ liệu theo điều kiện (Number/Text Filters – Custom AutoFilters)*
- 3.2.Lọc nâng cao (Data Advanced)

*3.2.1. Bảng điều kiện*

*3.2.2. Hộp thoại lọc nâng cao (Advanced Filter)*

## **Chương 4: Sắp xếp, thống kê số liệu và biểu diễn đồ thị**

4.1. Sắp xếp dữ liệu (Data – Sort)

- 4.2.Thống kê dữ liệu bằng công cụ SubTotal (Data Subtotal)
- 4.3.Thống kê dữ liệu bằng công cụ Consolidate (Data Consolidate)
- 4.4.Thống kê dữ liệu bằng công cụ PivotTable (Insert PivotTable)
- 4.5.Biểu diễn đồ thị (Insert Charts)

*4.5.1. Chèn đồ thị*

*4.5.2. Định dạng các thành phần*

#### **Chương 5: Định dạng và in ấn**

- 5.1. Định dạng bảng tính (Format Cells)
- *5.1.1. Định dạng Number*
- *5.1.2. Định dạng Alignment*
- *5.1.3. Định dạng Font*
- *5.1.4. Định dạng Border*
- *5.1.5. Định dạng Fill*
- 5.2.In ấn
- *5.2.1. Định dạng in ấn (Page Layout - Margins/Orientation/Size/Background/Title/Scale)*
- *5.2.2. Thực hiện in ấn (File – Print)*

#### **Chương 6: Tổ chức bảng tính**

- 6.1.Cá nhân hóa môi trường làm việc
- 6.2. Khởi tạo dữ liệu
- 6.3.Làm việc với liên kết
- 6.4. Sử dụng Sparklines
- 6.5.Chia sẽ bảng tính
- 6.6. Quản lý các chú thích
- 6.7. Định dạng có điều kiện

# **PHẦN III: MICROSOFT POWERPOINT**

### **Chương 1: Môi trường làm việc**

1.1. Giao diện

1.2.Mở mới và lưu trữ bản chiếu

### **Chương 2: Soạn thảo nội dung bản chiếu**

2.1. Quản lý tập Slide trên Slide Bar

- 2.2. Soạn thảo nội dung trên Slide
- *2.2.1. Phần tiêu đề*
- *2.2.2. Phần nội dung*
- *2.2.3. Phần Shapes và Picture chèn thêm*
- 2.3.Chèn siêu liên kết (Insert Hyperlink/Action)

# **Chương 3: Thiết lập hiệu ứng bản chiếu**

- 3.1. Kiểu Slide (Design)
- 3.2. Kiểu lật trang (Transitions)
- 3.3. Hiệu ứng nội dung (Animations)
- *3.3.1. Hiệu ứng xuất hiện (Entrace)*
- *3.3.2. Hiệu ứng nổi bật (Emphasis)*
- *3.3.3. Hiệu ứng biến mất (Exit)*
- *3.3.4. Hiệu ứng điều hướng (Motion Path)*
- *3.3.5. Phương pháp trình chiếu (Mouse/Timer)*

# **Chương 4: Tổ chức và biên tập trình chiếu**

- 4.1. Điều chỉnh khung nhìn
- 4.2.Cấu hình thanh công cụ Quick Access Toolbar
- 4.3. Cấu hình và tùy chon File
- 4.4. Xây dựng và chỉnh sửa allum ảnh
- 4.5.Chỉnh sửa nội dung Video và Audio
- 4.6. Quản lý ghi chú
- 4.7. Áp dụng công cụ Proofing
- 4.8.Bảo mật file

4.9. Áp dụng công cụ hỗ trợ bài trình chiếu

- 4.10. Cài đặt bài trình chiếu
- 4.11. Ghi hình lại bài trình chiếu

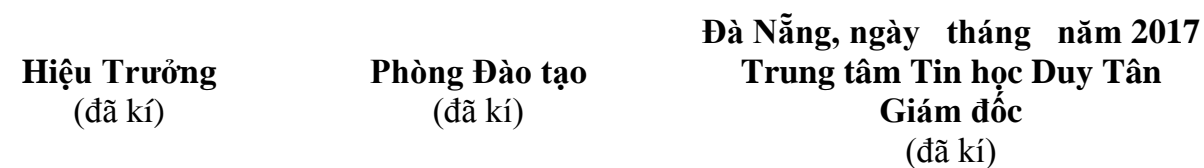